## **SISTEMAS DE VoIP**

**Implementación de un IVR (I t ti V i R ) n teractive Voice Response utilizando un VoiceXML browser**

Integrantes: • Efren Gomez C.

• Giovanny Iza G.

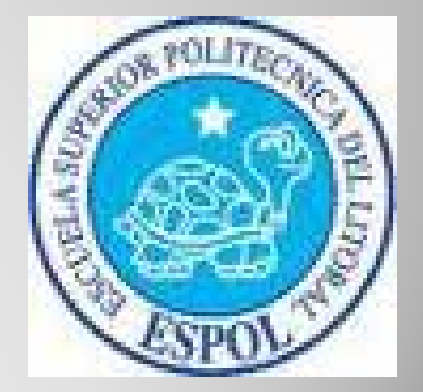

# **ANTECEDENTES**

IVR

-Convencionalmente costosos, poco flexibles a los cambios y la implementación.

-Con Asterisk se convirtió en un poderoso sistema muy manipulable.

-Navegación en la web muy limitadas para personas con capacidades especiales.

## **PLANTEAMIENTOIVR con VoiceXML Browser**

Es la evolución de IVR, que permite navegación en la web.

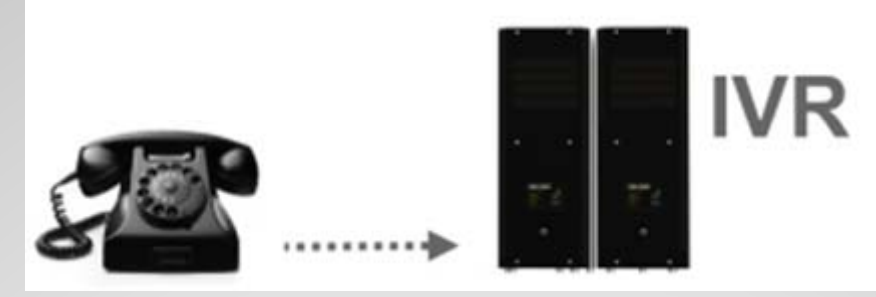

## **VoiceXML**

Una extensión de XML que define los segmentos de voz y permite el acceso a Internet a través de los teléfonos.

## **Delimitacion del Proyecto**

- Uso de un sistema IVR, que permita <sup>a</sup> un usuario a través de un teléfono IP y/o softphone conectados a una PBX Asterisk acceder a un servicio VoiceXML Browser y revisar contenidos de la web.
- · Uso de un servicio VoiceXML Browser, para esto se debe levantar un servidor Web, una PBX Asterisk y configurar VoiceGlue.

## **Tecnología involucrada** DTMF (RFC2833) **TTS** VoiceXML

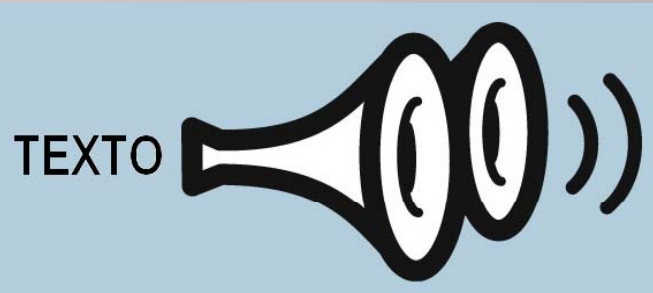

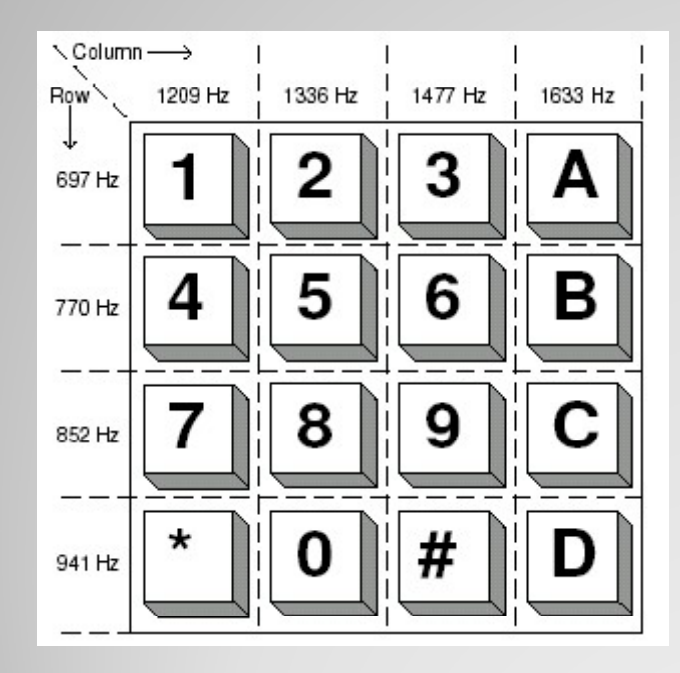

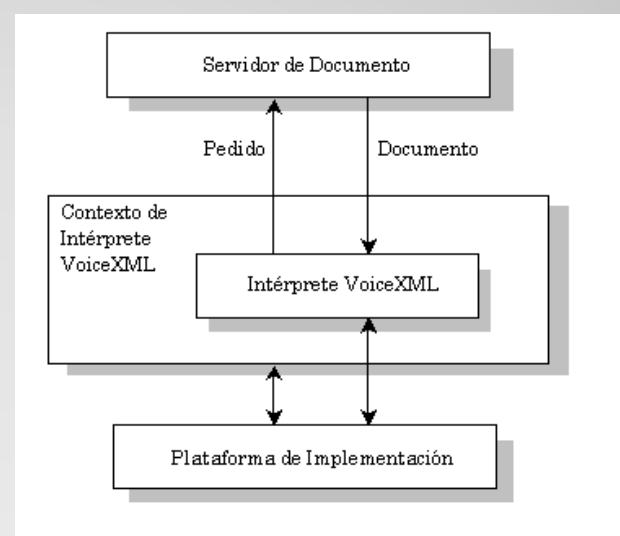

# **Objetivos**

- Configurar un servidor web de documentos, que servirá como host de las paginas vxml.
- Configurar una central Asterisk.
- Configurar un intérprete VXML que soporte Asterisk, así como un servidor TTS(Text-to-Speech / Texto <sup>a</sup> Dialogo).
- Definir un apropiado plan de marcado y de configuraciones de la central Asterisk.
- $\bullet$  Realizar un método para la obtención de información dentro de archivos web con formato RSS.

## **VoiceXML BROWSER**

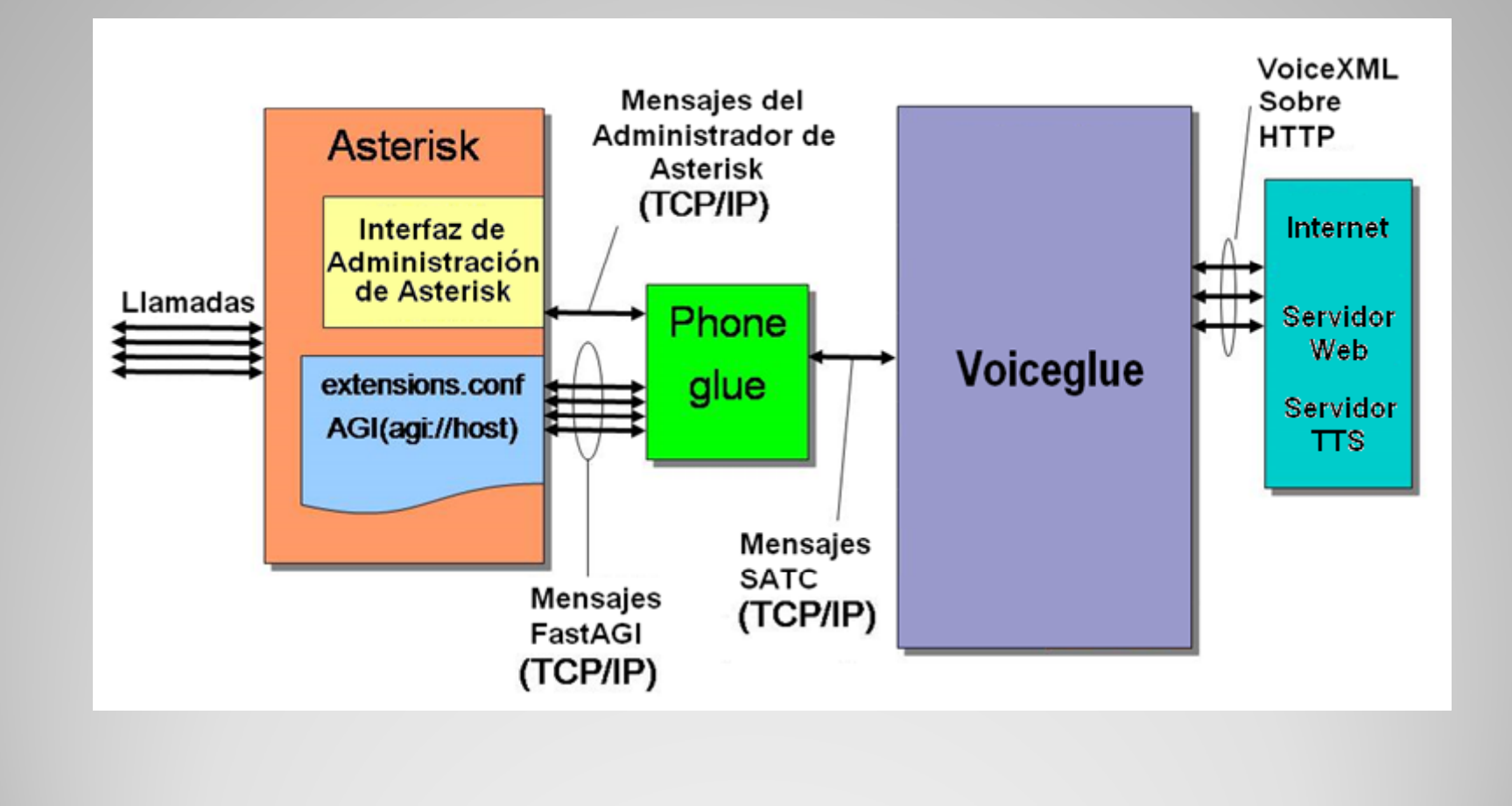

## **Perfil del Proyecto**

Este trabajo busca introducir el lenguaje VoiceXML como una herramienta poderosa para la interacción hombre máquina, así como fomentar el desarrollo de las aplicaciones cuyo objetivo sea la convergencia de las diferentes tecnologías, en este caso la telefonía y la navegación web.

## **Componentes**

- Hardware
	- **Servidor**
	- $\bullet$ **Teléfono IP**
- Software
	- y **Servidor Apache**
	- y **Servidor Asterisk**
	- $\bullet$ **Intérprete VoiceXML**
	- y **Servidor TTS**
	- $\bullet$ **Softphone**

## **Hardware**

### • Servidor

Se ha trabajado con una computadora, que contendrá un servidor Asterisk que se usará como PBX y un servidor web.

#### $\bullet$ **Características**

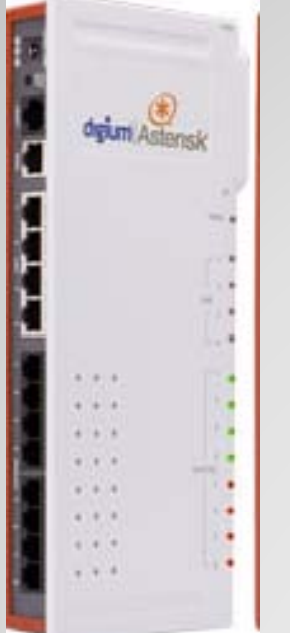

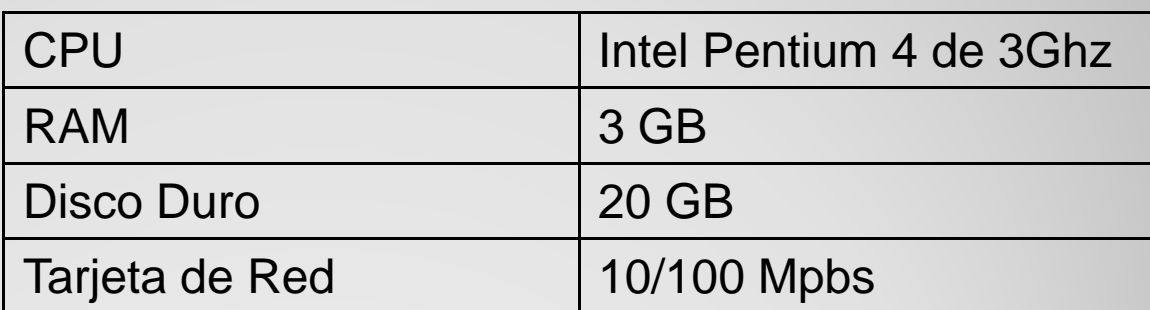

### • Teléfono IP

Se emplea para realizar llamadas hacia el IVR de la PBX Asterisk, el equipo utilizado es el GXP2000.

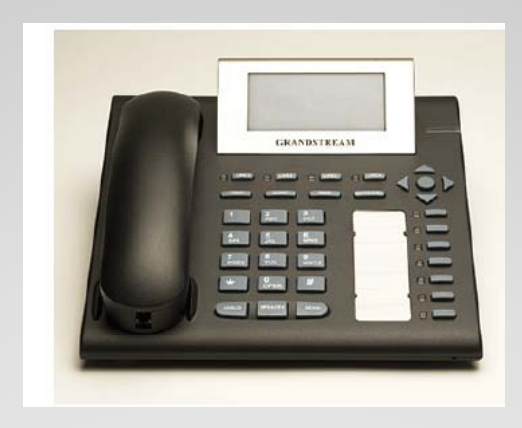

## **Software**

### • Servidor Apache

Sirve como medio para el procesamiento de documentos VXML

#### $\bullet$ **Características**

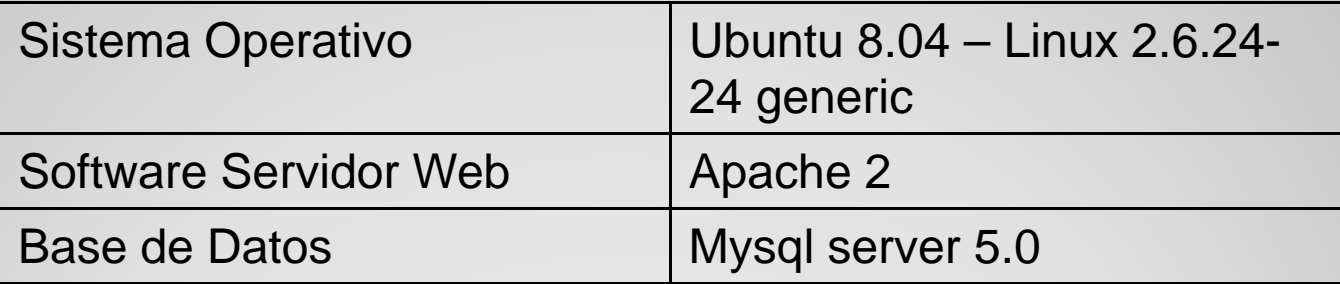

### • Servidor Asterisk

### **• Características**

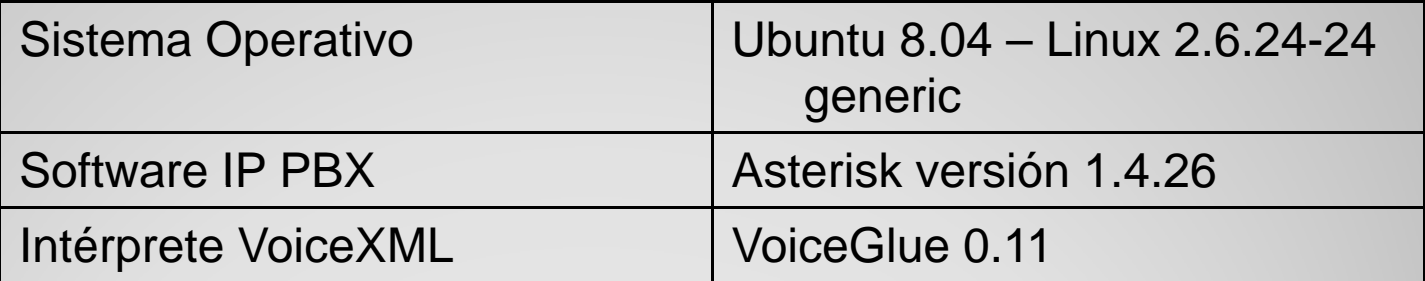

### **· Intérprete VoiceXML**

El interprete VoiceXML utilizado es Voiceglue, el cual posee una lista de componentes que permiten su correcto funcionamiento. A continuación se enlistan los 3 principales:

### **Componentes**

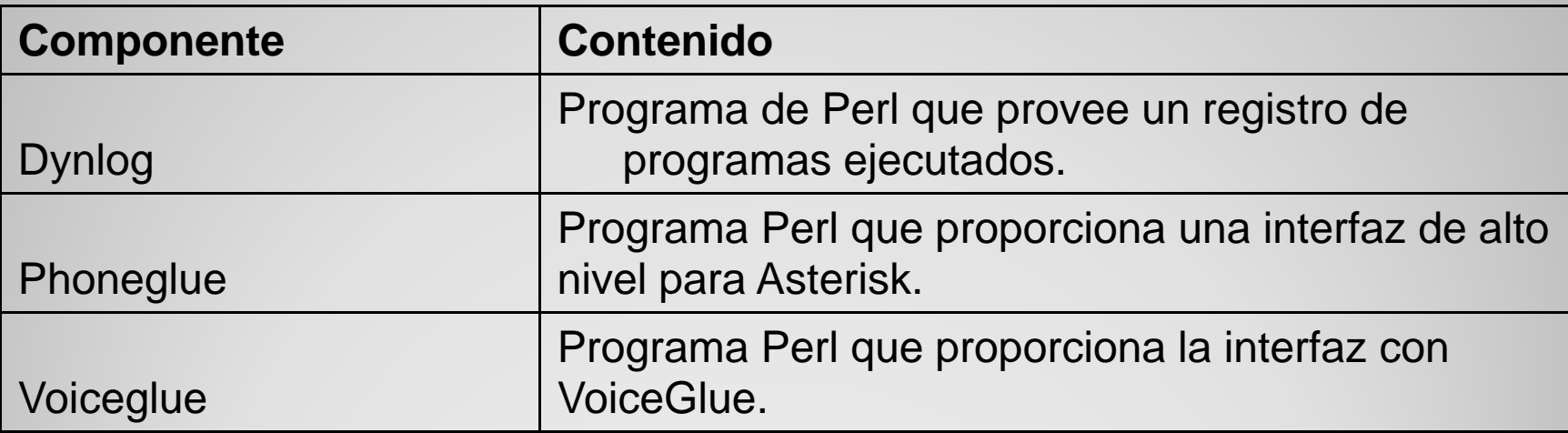

### y **Servidor TTS**

Utilizamos un servicio con las siguientes características.

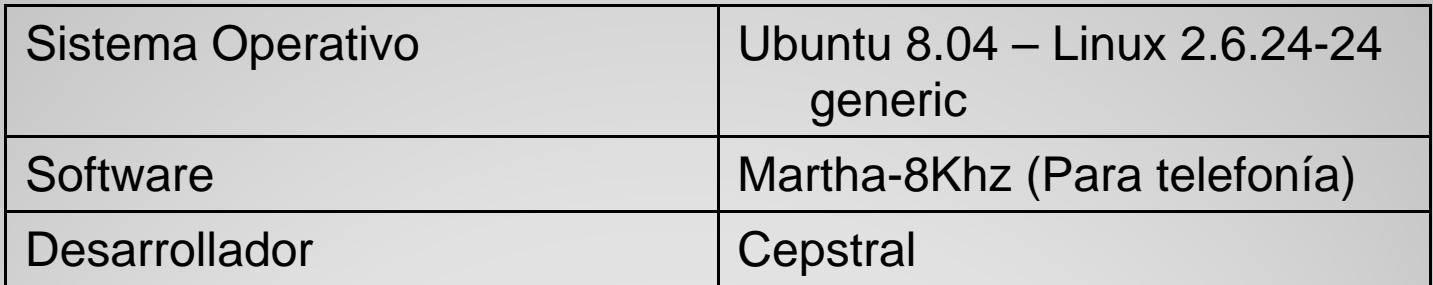

 $\bullet$ **Softphone** 

### Zoiper

### **Configuración Asterisk y Voiceglue**

### • Configuración de archivo "sip.conf"

Este archivo contiene las configuraciones de las extensiones SIP que se van <sup>a</sup> emplear. Esta ubicado en el directorio "/etc/asterisk/sip.conf". El archivo "sip.conf" permite modificar y controlar muchos aspectos sobre las pee r SIP que se van a usa r.

La configuración utilizada fue la siguiente:

[401] type=friend host=dynamic secret=1234callerid=401 <401> context=phoneglue

### **Configuración de archivo "iax.conf"**

Este archivo contiene las configuraciones de las extensiones IAX que se van <sup>a</sup> emplear. Esta ubicado en el directorio "/etc/asterisk/iax.conf". El archivo de "iax.conf" es tratado del mismo modo que el archivo "sip.conf" en este proyecto, es decir solo empleamos una configuración básica, la cual es la siguiente:

[Efren] type=friend host=dynamic secret=1234context=phoneglue callerid=Efren <123>

### **Configuración de archivo "extensions.conf"**

Este archivo le indica <sup>a</sup> Asterisk el plan de marcado, permite establecer configuraciones para el uso de las extensiones, así como también permite definir variables y realizar la programación de un plan de marcado.

Nuestro proyecto solo se centrará en el uso de un solo contexto el cual se haya en el plan de marcado de la siguiente forma:

**[phoneglue] exten=>1,1,Answer() exten=>1,2,Agi(agi://localhost/url=http%3A%2F%2Flocalhost%2FIVR.vxml) exten=>1,3,Hangup()**

### **Configuración de archivo "manager.conf"**

El servicio PhoneGlue necesita registrarse en el administrador de Asterisk con usuario y contraseña igual <sup>a</sup> "phoneglue". Por lo que es necesario configurar el archivo "manager.conf" de Asterisk que se encuentra en /etc/asterisk/manager.conf. A continuación se detalla las líneas de configuración necesarias:

[general] displaysystemname = yes  $enabeled = yes$ port = 5038

[phoneglue] secret=phoneglue read = system,call,log,verbose,command,agent,user write = system,call,log,verbose,command,agent,user

### **Configuración de archivo "voiceglue.conf"**

Ubicado en /etc/voiceglue.conf. Este archivo contiene la definición de ast\_sound\_dir, que significa que aquí es donde se escribe la dirección donde se guardarán los archivos que posteriormente serán reproducidos por el Intérprete VoiceXML. Dicha línea de código es la siguiente:

ast\_sound\_dir =/var/lib/asterisk/sounds

### **Descripción del archivo "IVR.vxml"**

Dentro del archivo "IVR.vxml" se emplearon elementos propios del lenguaje VXML, estos elementos utilizados fueron principalmente los siguientes:

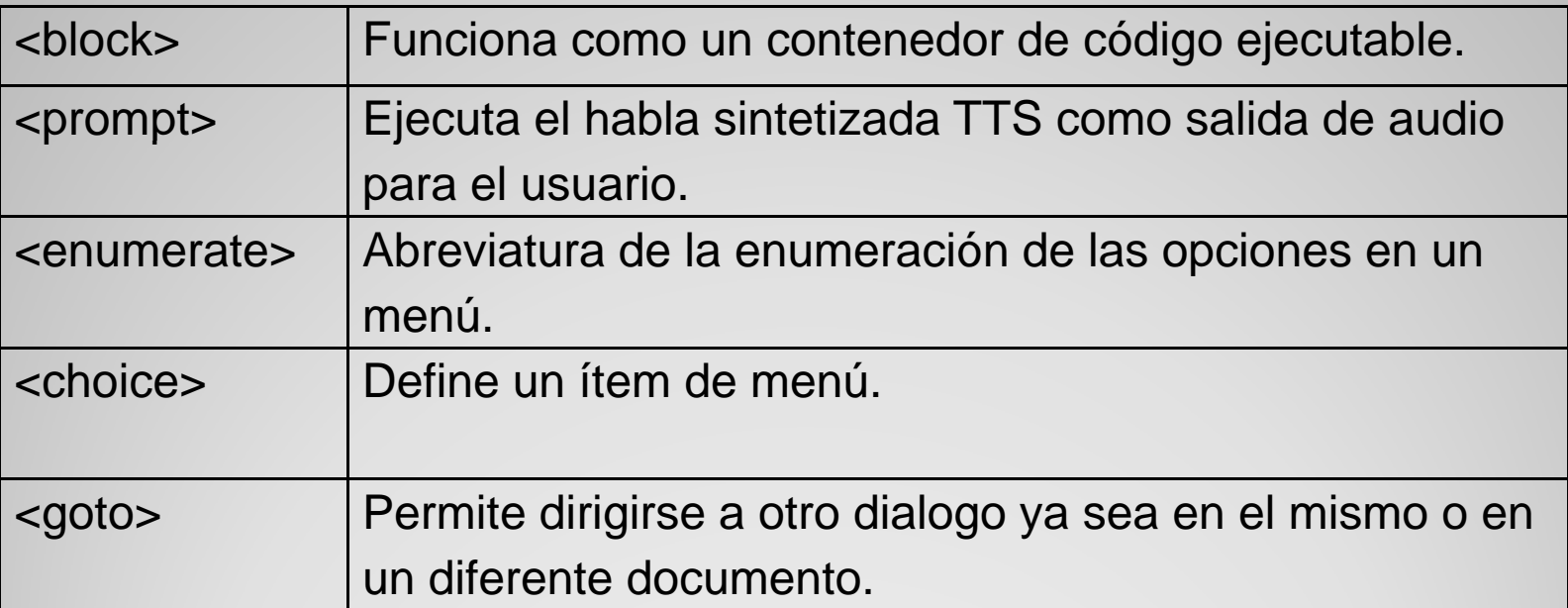

### y **Contenido del archivo "IVR.vxml "**

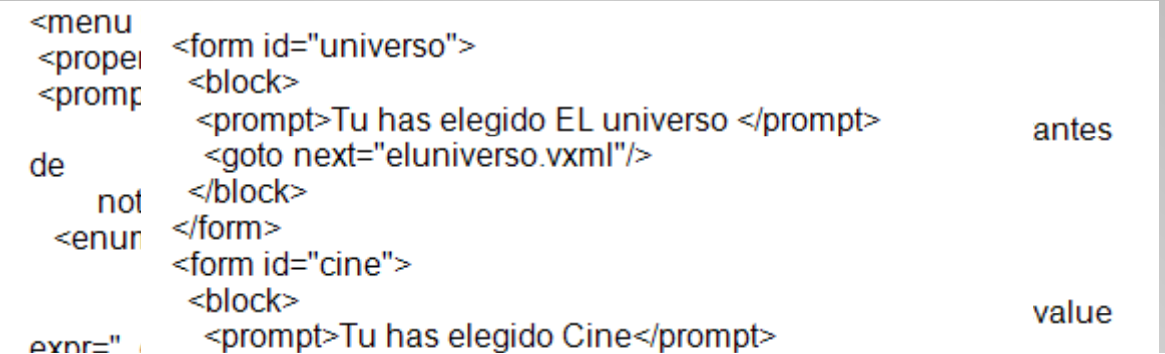

<data name="fetchRSS" srcexpr="'http://servicios.eluniverso.com/' + 'rss/' + document.topicRSS + '.xml"'/>

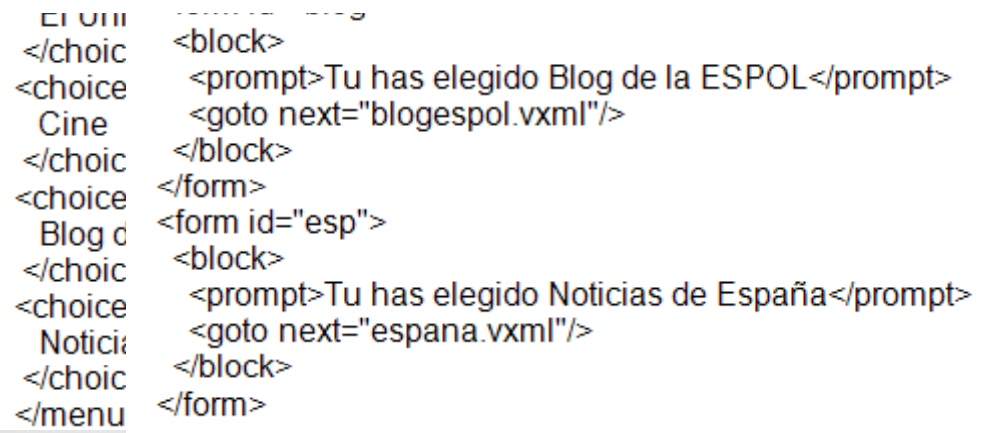

### **Mediciones**

### • Uso de Memoria de Asterisk-Voiceglue

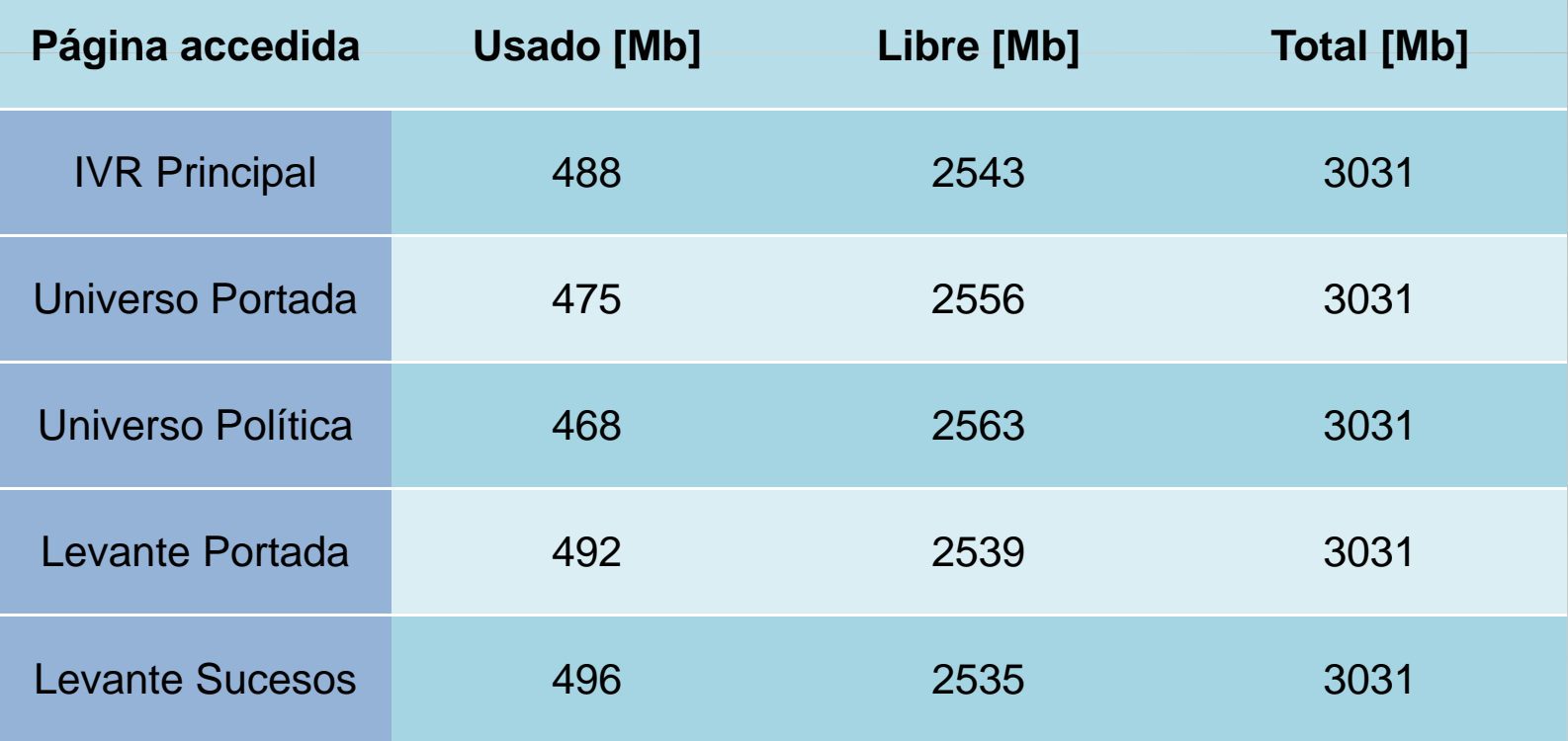

### • Uso de Ancho de Banda de Asterisk-Voiceglue

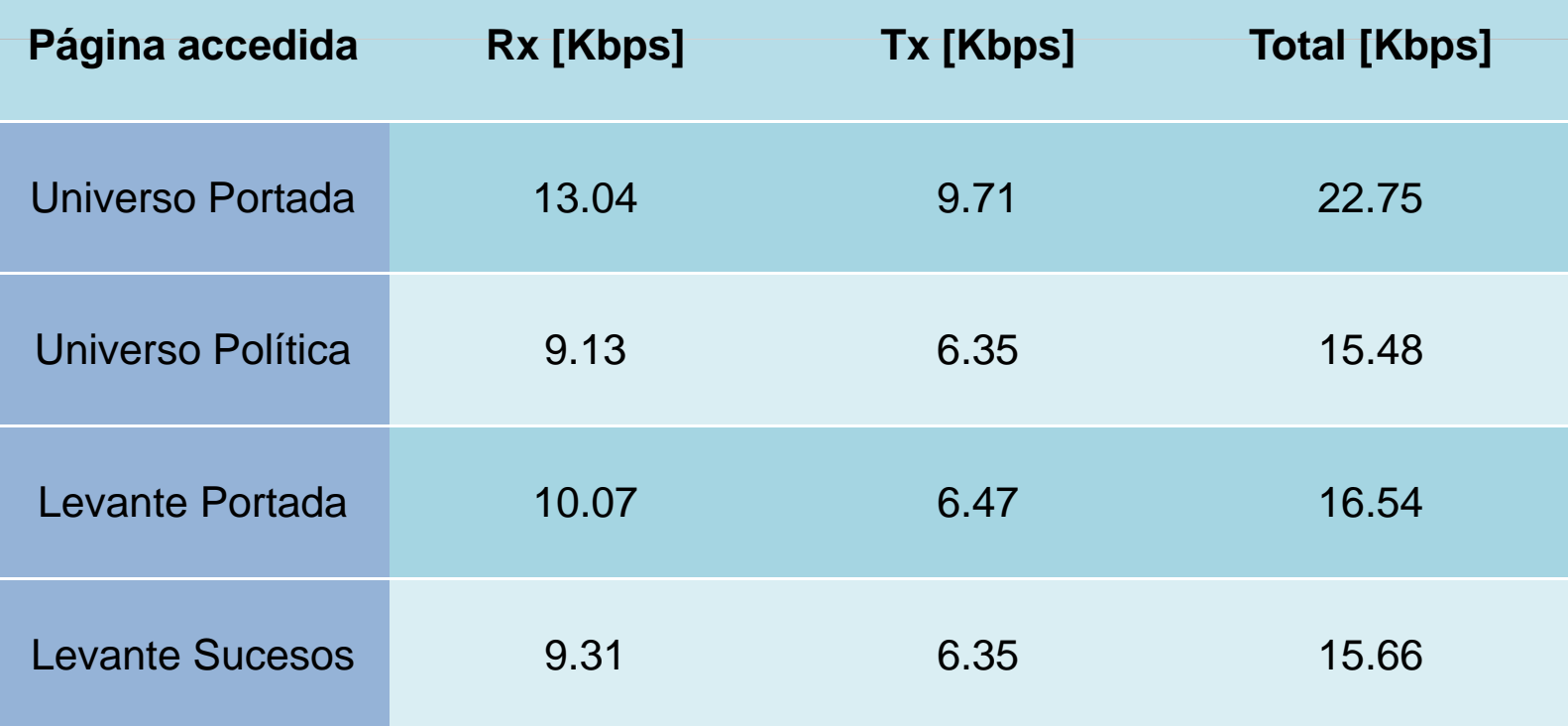

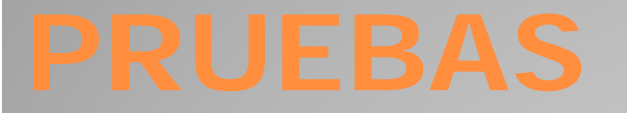

## Ver video

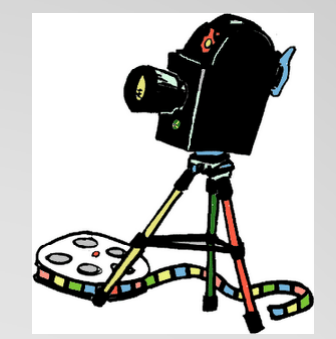

## **C li onc usiones**

1) Las plataformas como VoiceGLue que son de código abierto en la actualidad son limitadas en comparación <sup>a</sup> las versiones comerciales.

2) Nuestro servicio TTS puede presentar información <sup>a</sup> personas con capacidades especiales, para los cuales este método de acceder a la información sería el más eficiente.

3) El uso de TTS dentro de Asterisk no significa mucha carga de procesamiento, pero pese <sup>a</sup> que en nuestras pruebas no se produjeron errores por demanda múltiple podemos concluir por observación que el sistema es proclive <sup>a</sup> fallos con una carga excesiva.

4) Por observación podemos concluir que el sistema no requiere un extenso ancho de banda para funcionar eficientemente, pero el uso de memoria estará condicionado a la cantidad deinformación que exista en una página web al momento de ser convertido de texto <sup>a</sup> audio por el servidor TTS

## **R di ecomendaciones**

1) Emplear un Sistema Operativo basado en Debian debido <sup>a</sup> la ventaja de que existe una mejor resolución de dependencias y mejores repositorios para la instalación de los requerimientos de VoiceGlue.

2) Si se desea leer una página web <sup>a</sup> través de Asterisk usando VoiceGlue, se debe verificar el formato de la página web utilizando validadores como por ejemplo el de W3C y el de RSS.org que son los más apropiados debido <sup>a</sup> que tienen la fiabilidad de ser organizaciones claramente conocidas.

3) La necesidad de un buen servidor debido a que los recursos utilizados pueden saturarlo y provocar que el sistema colapse.<br>La recomendación basandonos en nuestro servidor sería:

*Disco Duro:* 20 Gb.

*Memoria RA M:* De *Memoria RAM:* Dependiendo de la carga de transacciones del servidor<br>seria recomendable un mínimo de 1Gb.

*Procesador*: Pentium 4 a 3 GHz

*Ancho de Banda*: 128 Kbps.

4)Un posible trabajo a futuro basándose en ASR, sería la implementación de un sistema de respuesta inteligente<br>utilizando técnicas de reconocimiento biométrico de voz.

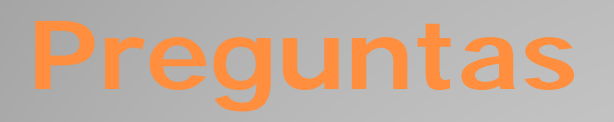

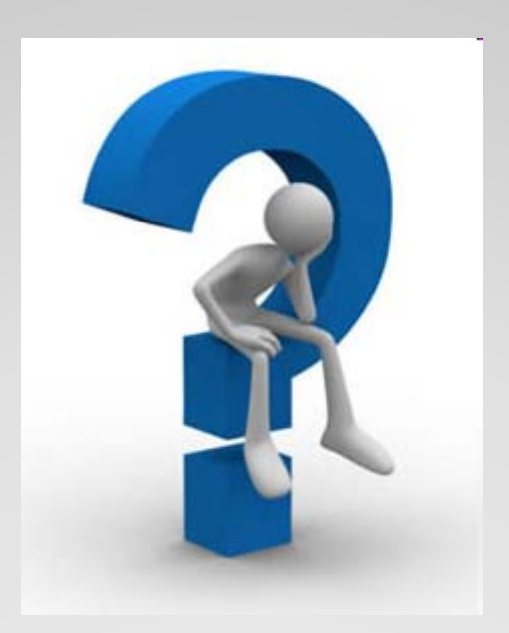